## Samsung Galaxy A70 Pošta SiOL nastavitve

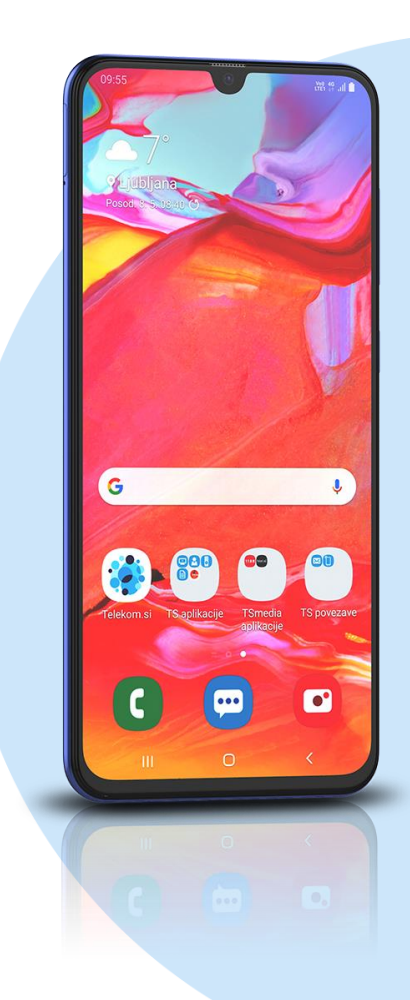

## Meni E-pošta

- Drugo
	- E-poštni naslov: [vaš elektronski naslov] **Ročna nastavitev**
		- **Izberite vrsto računa: Račun IMAP\*** 
			- E-poštni naslov: [vaš elektronski naslov]
			- Uporabniško ime: [vaše uporabniško ime za SIOL]\*
			- Geslo: [vaše geslo za SIOL]\*
			- Strežnik IMAP: pop.siol.net\*
			- Vrsta zaščite: Brez\*
			- Vrata: 143\*
			- Strežnik SMTP: mail.siol.net\*\*
			- Vrsta zaščite: SSL\*\*
			- $\blacksquare$  Vrata: 465\*\*
			- Zah. prev. pristnosti…: [vključeno]\*\*
			- Uporabniško ime: [vaše uporabniško ime za SIOL]\*\*
			- Geslo: [vaše geslo za SIOL]\*\*
				- **Prijava**
- \* Nastavitve veljajo za **Pošto SiOL**. Označene podatke za druge e-naslove, preverite pri svojem ponudniku e-poštnih storitev. \*\* Nastavitve veljajo za **Pošto SiOL**.
	- V primeru, da nimate pošte SiOL, nastavitve odhodnega strežnika preverite pri ponudniku svoje e-pošte (Telemach, T-2, Amis,…).

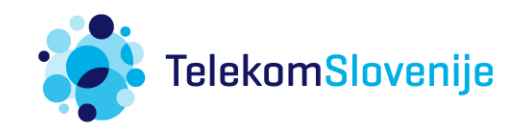